## DT AAH sur internet, mode d'emploi

## **La déclaration trimestrielle des ressources sur www.caf.fr**

**Pour déclarer leur ressources, les bénéficiaires de l'Allocation Adulte Handicapé peuvent se tourner vers notre site internet www.caf.fr, où cette démarche est réalisable en ligne.**

**Connectez-vous au www.caf.fr, rendez-vous dans votre Espace «mon compte» et cliquez sur** *«déclarer mes ressources trimestrielles AAH»***. L'option apparaît uniquement le mois de la déclaration.**

**Vous êtes ensuite invité à vérifier ou à mettre à jour votre situation familiale, votre situation profesionnelle et votre adresse.**

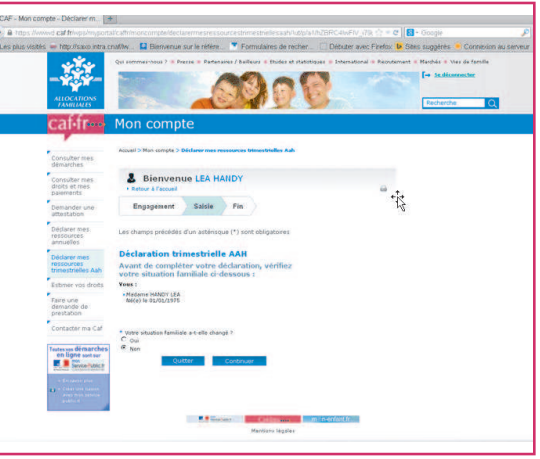

## **La saisie des ressources**

**Indiquez les ressources perçues (net imposable) pour chacun des mois concernés.**

**Vous pouvez cliquer sur chacun des intitulés des ressources pour obtenir plus de précision.**

**Important : si votre salaire du mois d'août vous est versé début septembre, vous devez déclarer cette somme pour le mois de septembre.**

## **Ecran de synthèse**

**Cet écran vous permet de contrôler les informations renseignées et vous pouvez encore modifier votre saisie en cas d'erreur.**

**Une fois les informations vérifiées, il vous suffit de Valider pour transmettre les informations à votre Caf et votre Déclaration est terminée.**

& Bienvenue LEA HANDY **Engagement** Saisie Fin

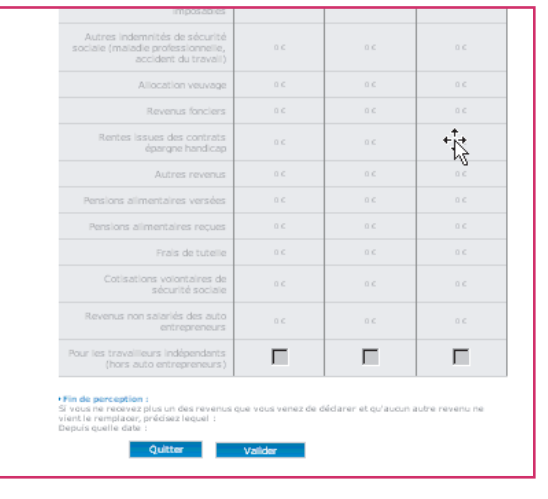

maj 08/2015

maj 08/2015